**Braunschweig und Berlin** 

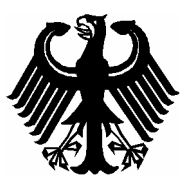

# EG-Baumusterprüfbescheinigung

*EC Type-examination Certificate*

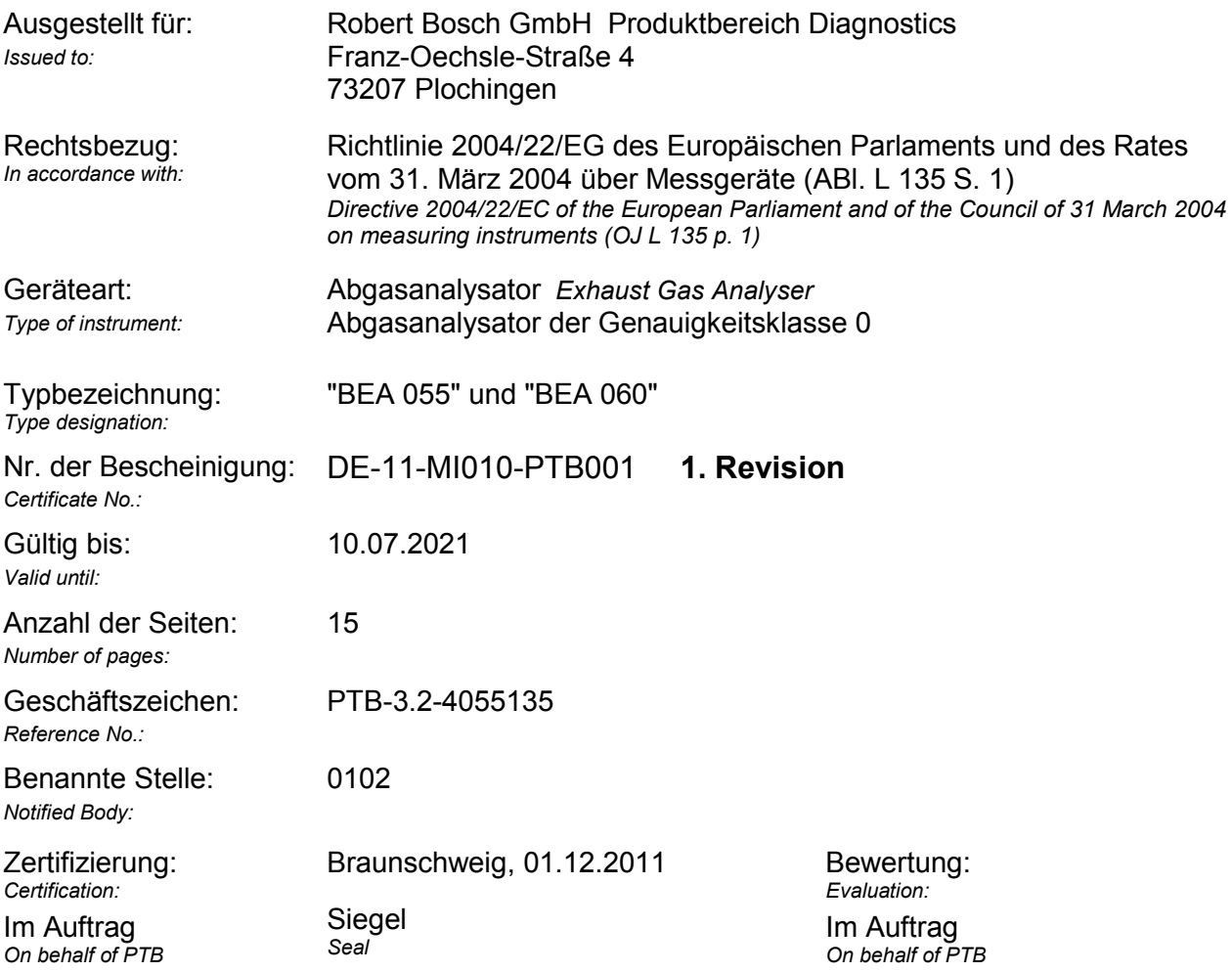

*Dr. Norbert Böse Dipl.-Ing. (FH) Georg Heine*

EG-Baumusterprüfbescheinigungen ohne Unterschrift und Siegel haben keine Gültigkeit. Diese EG-Baumusterprüfbescheinigung darf nur unverändert weiterverbreitet werden. Auszüge bedürfen der Genehmigung der Physikalisch-Technischen Bundesanstalt. *EC Type-examination Certificates without signature and seal are not valid. This EC Type-examination Certificate may not be reproduced other than in full. Extracts may be taken only with the permission of the Physikalisch-Technische Bundesanstalt.* 

## **Anlage zur EG-Baumusterprüfbescheinigung**

*Annex to EC Type-examination Certificate*

vom 01.12.2011, Bescheinigung Nr: DE-11-MI010-PTB001, 1. Revision *dated 01.12.2011,Certificate No.: DE-11-MI010-PTB001, Revision 1*

Seite 2 von 15 Seiten *Page 2 of 15 pages* 

#### **Zertifikatsgeschichte**

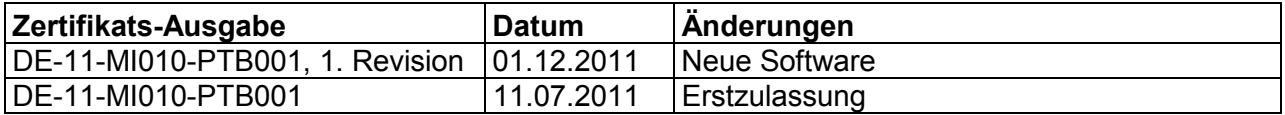

#### **Rechtsvorschriften:**

Für die in dieser Bescheinigung genannten Geräte gilt die Richtlinie 2004/22/EG des Europäischen Parlaments und des Rates vom 31. März 2004 über Messgeräte (ABl. L 135 S. 1), umgesetzt durch die Vierte Verordnung zur Änderung der Eichordnung vom 8. Februar 2007 (BGBl. I S 70

einschließlich

- Anhang I "Grundlegende Anforderungen"
- Anhang MI-010, "Abgasanalysatoren"

übereinstimmend mit:

Allgemeine Vorschriften der Eichordnung (EO-AV) vom 12. August 1988 (BGBI. S 1657), zuletzt geändert durch Artikel 287 der Verordnung vom 25 November 2003 (BGBI. I S, 2304)

Anlage 18 zur Eichordnung vom 12. August 1988, zuletzt geändert durch die 4. Verordnung zur Änderung der Eichordnung vom 8. Februar 2007 (BGB. 2007 Teil 1, Nr.4).l

#### **Angewendete harmonisierte Normen bzw. normative Dokumente:**

- OIML R99 ED 2008 / ISO PAS 3930: Geräte zur Messung der Abgasemissionen von Fahrzeugen, Ausgabe 2008

#### **Weitere angewendete Regeln:**

- WELMEC-Leitfaden 7.2 Issue 1, Ausgabe 5/2005

## **Anlage zur EG-Baumusterprüfbescheinigung**

*Annex to EC Type-examination Certificate*

vom 01.12.2011, Bescheinigung Nr: DE-11-MI010-PTB001, 1. Revision *dated 01.12.2011, Certificate No.: DE-11-MI010-PTB001, Revision 1*

Seite 3 von 15 Seiten *Page 3of 15 pages* 

**Die Geräte/Messsysteme müssen folgenden Festlegungen entsprechen:**  *The instruments shall meet the following provisions:* 

#### **1 Bauartbeschreibung**

*Design of the instrument* 

#### **- Typbezeichnung**

BEA 055 oder BEA 060

#### **- Beschreibung**

Mit dem BEA 055/060 werden die Konzentrationen für CO,  $CO<sub>2</sub>$ , HC und  $O<sub>2</sub>$  in einem am Auspuffrohr entnommenen Teilstrom des Abgases eines Fremdzündungsmotors ermittelt. Zur Probenahme besitzt das BEA 055/060 eine integrierte Pumpe, welche durch eine Entnahmesonde die Abgasprobe aus dem Auspuffrohr eines KFZ zum Messgerät fördert. Das Gerät BEA 055 ist für den Einbau in einen Gerätewagen vorgesehen, das BEA 060 ist ein portabler Abgasanalysator. Technisch betrachtet, sind beide Geräte identisch. Es gelten die technischen Spezifikationen der Betriebsanleitung.

#### **1.1 Aufbau**

#### *Construction*

Der Abgasanalysator besteht aus dem Messwerterzeuger BEA 055/060. Der Messwerterzeuger beinhaltet die Messbank für CO, CO<sub>2</sub>, HC den O<sub>2</sub>-Sensor sowie das

Gasleitsystem mit Förderpumpe, Wasserabscheider, Feinfilter, zwei von außen zugänglichen Partikelfiltern vor der Pumpeneinheit, Aktivkohlefilter, Schlauchleitung und Entnahmesonde.

Für die Bedienung, Kontrolle und Anzeige wird ein handelsüblicher PC verwendet. Wird nachfolgend nur der PC genannt, ist stets auch ein Laptop (Notebook, Netbook o.vergleichbar) gemeint. In dem PC werden die Messvorgänge gesteuert, die von dem Messwerterzeuger ermittelten Daten ausgewertet und die Messwerte zur Anzeige gebracht.

Zum Erzeugen von Ausdrucken wird ein zusätzlicher Drucker benötigt.

## **Anlage zur EG-Baumusterprüfbescheinigung**

*Annex to EC Type-examination Certificate*

vom 01.12.2011, Bescheinigung Nr: DE-11-MI010-PTB001, 1. Revision *dated 01.12.2011, Certificate No.: DE-11-MI010-PTB001, Revision 1*

Seite 4 von 15 Seiten *Page 4of 15 pages* 

#### **1.2 Messwertaufnehmer**

*Sensor* 

#### **1.2.1 Messeinrichtung für CO, CO<sub>2</sub> und HC**

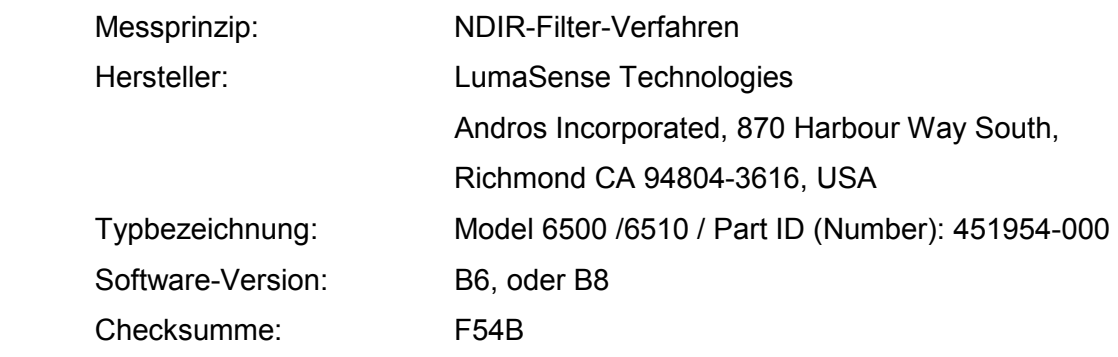

### **1.2.2 Messeinrichtung für Sauerstoff**

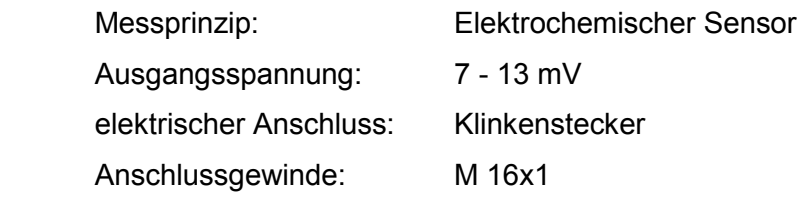

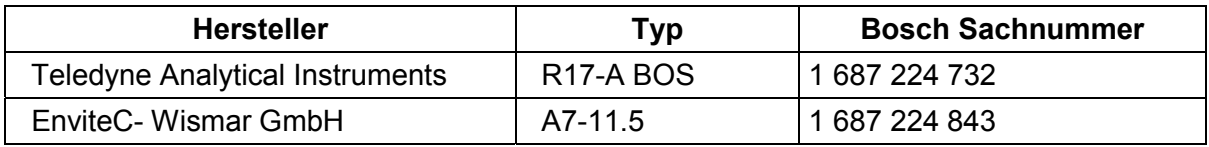

#### **1.3 Messwertverarbeitung**

*Measurement value processing* 

#### **1.3.1 Hardware**

Das Messsystem besteht aus dem Messwerterzeuger (BEA 055/060) und der Einrichtung zur Bedienung, Kontrolle und Anzeige (PC). Beide Geräte sind über eine serielle USB-Schnittstelle oder über Funk (Bluetooth-Modul) miteinander verbunden. Das Gerät wird über ein eingebautes Netzteil (100 VAC bis 240 VAC) betrieben.

Die Messgasaufbereitung findet in dem BEA 055/060 statt. Dieser enthält einen kompletten Gasweg mit einer Doppelpumpe für Messgas und Kondenswasser vom Typ 5002F/5010 der Firma ASF Thomas*,* Wasserabscheider, Grob- und Feinfilter, Aktivkohlefilter, Dreiwegeventil sowie Gas- und Kondensatausgang. Zur Entnahme der Abgasprobe dient die Entnahmesonde.

## **Anlage zur EG-Baumusterprüfbescheinigung**

*Annex to EC Type-examination Certificate*

vom 01.12.2011, Bescheinigung Nr: DE-11-MI010-PTB001, 1. Revision *dated 01.12.2011, Certificate No.: DE-11-MI010-PTB001, Revision 1*

Seite 5 von 15 Seiten *Page 5of 15 pages* 

#### **1.3.2 Software**

Das Messsystem besteht aus dem Abgasanalysator BEA 055/060 und einem PC mit der rechtlich relevanten Software.

Die Messwertverarbeitung für die Messkomponenten HC, CO, CO<sub>2</sub> und O<sub>2</sub> findet vollständig im Messwertaufnehmer (Messbank LumaSense Technologies) statt. Dort werden die Messwerte erfasst, digitalisiert, linearisiert und mit dem Luftdruck und der Temperatur korrigiert. Die Signale werden dort auch überwacht und im Fehlerfall mit einem Fehlerbit gekennzeichnet. Die Software der Messbank ist auf einem Flash-Eprom gespeichert.

Der Messwerterzeuger besitzt keine eigene Anzeige. Durch die Software im PC werden die Messvorgänge gesteuert, die vom Messwerterzeuger ermittelten Daten ausgewertet und die Messwerte angezeigt. Die übertragenen Werte werden nicht berechnet bzw. verrechnet. Sie werden nur zur Anzeige und zur Interaktion mit dem Benutzer verwendet. Im PC liegt eine Softwaretrennung zwischen einem sicherungspflichtigen Teil und einem nicht sicherungspflichtigen Teil vor. Die Anzeige der gesetzlich relevanten Messwerte wird von dem sicherungspflichtigen Programm generiert.

Der Datenaustausch zwischen dem PC und dem Messwerterzeuger wird verschlüsselt. Der Schlüssel ist sowohl im Messkopf BEA 055/060 als auch in der rechtlich relevanten PC-Software hinterlegt. Um die Firmware des Messkopfes oder den Schlüssel für die Datenübertragung ändern zu können, muss der Messkopf geöffnet und ein Sicherungsschalter betätigt werden. Beim Öffnen des Messwerterzeugers wird ein Siegel zerstört. Der PC incl. Betriebssystem und Schnittstellen braucht daher nicht betrachtet zu werden*.* 

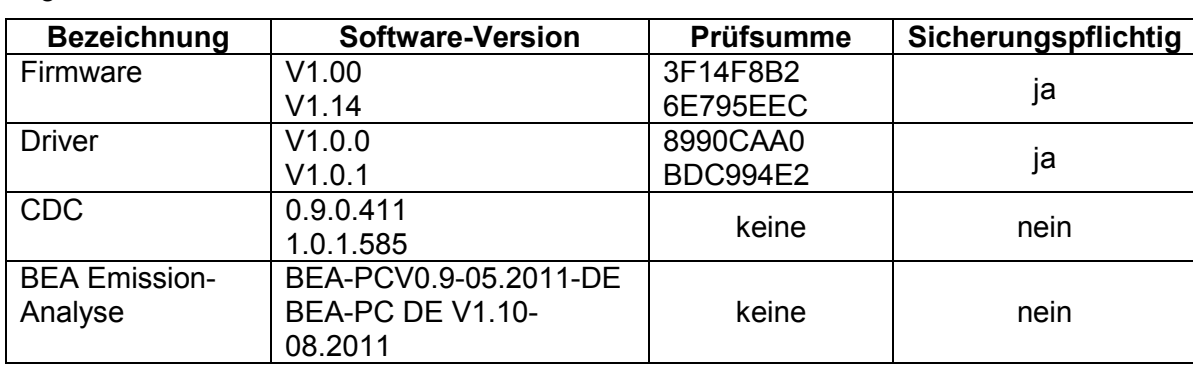

Zugelassenen Softwareversionen:

Der Austausch eichtechnisch nicht relevanter Software ist erlaubt.

## **Anlage zur EG-Baumusterprüfbescheinigung**

*Annex to EC Type-examination Certificate*

vom 01.12.2011, Bescheinigung Nr: DE-11-MI010-PTB001, 1. Revision *dated 01.12.2011, Certificate No.: DE-11-MI010-PTB001, Revision 1*

Seite 6 von 15 Seiten *Page 6of 15 pages* 

### **1.4 Messwertanzeige**

### *Indication of the measurement results*

Als Auswerte-,Bedien- und Anzeigeeinrichtung verwendet das BEA 055/060 einen PC mit Display, Tastatur, Maus und Drucker. Die Messwerte werden am Display zur Anzeige gebracht. Die Bedienung des Gerätes erfolgt über eine Tastatur und eine Maus, oder einen Touchsreen.

### **1.5 Optionale Einrichtungen und Funktionen, die der Messgeräterichtlinie unterliegen**

*Optional equipment and functions subject to MID requirements*  keine

### **1.6 Technische Unterlagen**

*Technical documentation* 

- PTB Checkliste / BEA 060; vom 16.06.2011
- PTB-Prüfprotokolle / BEA 055/060 vom 06.04.2011 bis 13.04.2011
- Bewertung der Software; TRep-MI010\_ Bosch\_BEA 060\_070\_Okt.10\_R
- Technischer Bericht TÜV; Nr. C-10.99.111.00; vom 16.12.2010
- EMV Bericht Nr. P110450\_pre; MBtech EMC GmbH, Waiblingen, vom 05.04.2011
- Betriebsanleitung Abgasmessgerät BEA 060; vom 24.03.2011
- Softwarebeschreibung Firmwareteil; vom 29.03.2011
- Blockschaltbild Elektronik BEA;
- Gaslaufplan / Pneumatik BEA 055/060; vom 02.07.2011
- Datenblatt O<sub>2</sub> Sensor: Teledyne Analytical Instruments; R17-A BOS
- Datenblatt  $O<sub>2</sub>$  –Sensor: Evitec; A7-11.5
- Datenblatt Thomas/Bosch Doppel-Membranpumpe; vom 22.01.2004
- Prüfbericht PTB; Messbank Typ 6500, Andros Incorporated; vom 30.03.2007
- Blockschaltbild BEA 055/060 4/5Gas-Modul mit FPGA
- Diverse Stücklisten, Stromlaufpläne und Bestückungspläne sind in der PTB hinterlegt.

#### **1.7 Integrierte Einrichtungen und Funktionen, die nicht der Messgeräterichtlinie unterliegen**

*Integrated equipment and functions not subject to MID*  - Optionaler NO-Messkanal

## **Anlage zur EG-Baumusterprüfbescheinigung**

*Annex to EC Type-examination Certificate*

vom 01.12.2011, Bescheinigung Nr: DE-11-MI010-PTB001, 1. Revision *dated 01.12.2011, Certificate No.: DE-11-MI010-PTB001, Revision 1*

Seite 7 von 15 Seiten *Page 7of 15 pages* 

#### **2 Technische Daten**

*Technical data* 

#### **2.1 Nennbetriebsbedingungen**

*Rated operating conditions* 

#### **2.1.1 Messgröße / Messbereich**

#### *Measurement range*

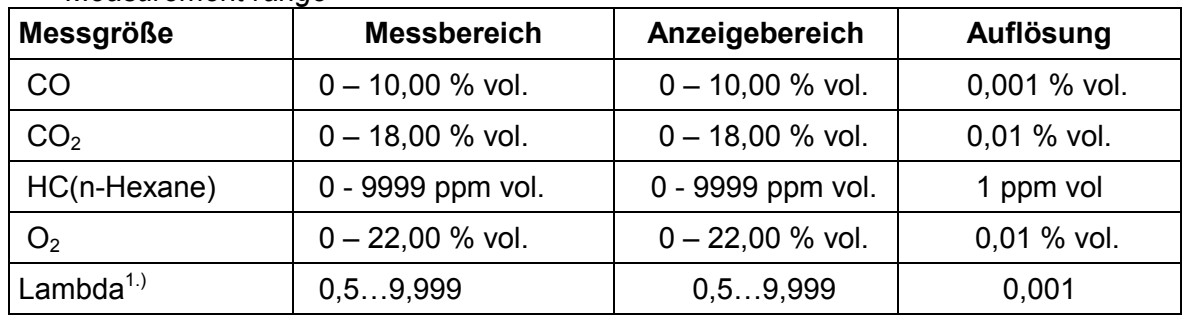

1.) Lambda errechnet sich aus CO,  $CO<sub>2</sub>$ , HC und  $O<sub>2</sub>$  nach der Brettschneiderformel.

#### **- Genauigkeitsklasse**

*Accuracy class*  Das Gerät erfüllt die Genauigkeitsklasse 0.

#### **2.1.2 Umgebungsbedingungen/Einflussgrößen**

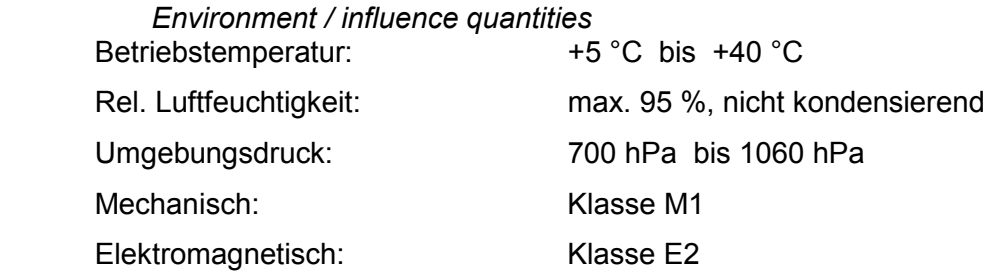

#### **2.2 Sonstige Betriebsbedingungen**

*If applicable, other operating conditions*  Netzversorgung: Nennspannungen 100 VAC – 240 VAC; 50/60Hz Leistungaufnahme 70 W Bluetooth: Class 1, V2.0 Mindestdurchfluss der Pumpe: 3 l/min Nenndurchfluss der Pumpe: 4,5 l/min Gewicht: 9 kg

## **Anlage zur EG-Baumusterprüfbescheinigung**

*Annex to EC Type-examination Certificate*

vom 01.12.2011, Bescheinigung Nr: DE-11-MI010-PTB001, 1. Revision *dated 01.12.2011, Certificate No.: DE-11-MI010-PTB001, Revision 1*

Seite 8 von 15 Seiten *Page 8of 15 pages* 

### **3 Schnittstellen und Kompatibilitätsbedingungen**

*Interfaces and compatibility conditions* 

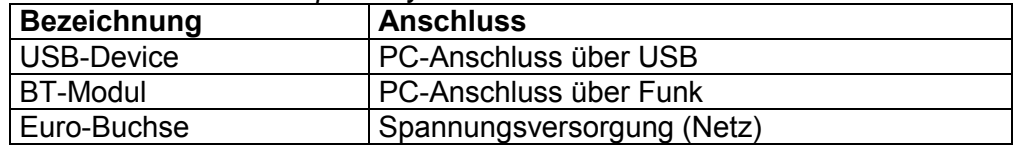

 Alle Schnittstellen erfüllen die Anforderung MID Anhang 1, Pkt. 8.1 an die Richtigkeit der Datenübertragung und Rückwirkungsfreiheit.

### **4 Anforderungen an Produktion, Inbetriebnahme und Verwendung**

*Requirements on production, putting into use and utilisation*  Eine einheitliche messtechnische Endkontrolle jedes einzelnen Gerätes (Stückprüfung)

ist beim Hersteller oder vor der Inbetriebnahme (siehe 4.2) vorzunehmen. Folgende Prüf-

punkte müssen dabei positiv abgeschlossen werden:

- Dichtheitstest
- HC-Rückstandstest
- Nullpunktkalibrierung mit Umgebungsluft
- Justierung der Geräte mit Prüfgasen
- Ausschließliche Verwendung geprüfter Software
- Anschließend sind die Geräte zu sichern (siehe Abb. 3 bis 5 in Pkt.8).

#### **4.2 Anforderungen an die Inbetriebnahme**

#### *Requirements on putting into use*

Die Inbetriebnahme erfolgt nach der Betriebsanleitung.

#### **4.3 Anforderungen an die Verwendung**

### *Requirements for consistent utilisation*

Der Hersteller hat dem Gerät eine Betriebsanleitung beizufügen, die u.a. Hinweise zur Justierung, Eichung und Wartung enthält.

Der maximal zulässige Zeitabstand zwischen zwei Justierungen mit Prüfgas beträgt 365 Tage. Nach Ablauf dieser Zeit ist keine Abgasmessung mehr möglich und das Messgerät fordert automatisch eine Justierung mit Prüfgas.

**5 Kontrolle in Betrieb befindlicher Geräte** 

*Control of the measuring tasks of the instrument in use* 

## **Anlage zur EG-Baumusterprüfbescheinigung**

*Annex to EC Type-examination Certificate*

vom 01.12.2011, Bescheinigung Nr: DE-11-MI010-PTB001, 1. Revision *dated 01.12.2011, Certificate No.: DE-11-MI010-PTB001, Revision 1*

Seite 9 von 15 Seiten *Page 9of 15 pages* 

### **5.1 Unterlagen für die Prüfung**

*Documentation of the procedure* 

- Diese Bescheinigung
- OIML R99 ED 2008 / ISO PAS 3930

- Betriebsanleitung

Eine Kontrolle ist nach vorangestellten Bau- und Prüfvorschriften und den nachfolgenden Hinweisen durchzuführen

### **5.2 Spezielle Prüfeinrichtungen oder Software**

*Special equipment or software*  Prüfgase entsprechend OIML R99 ED 2008 / ISO PAS 3930

#### **5.3 Identifizierung**

*Identification* 

- Die Angabe auf dem Typenschild muss mit der Angabe der Typbezeichnung unter

Punkt 1 übereinstimmen.

- Die Messeinrichtung für  $O<sub>2</sub>$  muss einen der in Pkt.1.2.2 aufgeführten Sauerstoffsensoren beinhalten.

Es muss eine zugelassene Software verwendet werden (siehe Pkt.1.3).

#### **5.4 Kalibrier- und Justierverfahren**

*Calibration-/adjustment procedure*  Für die Prüfung das BEA 055/060 einschalten und die Aufwärmzeit abwarten bis das

Gerät messbereit ist

#### **5.4.1 Anzeige der Softwareversionen mit Checksumme**

Es ist das CDC- Programm zu starten hier ist die Versionsnummer des CDC-Programms zu sehen, und über einen Rechtsklick der Maus auf das CDC-Icon der unteren Leiste (PC), ist das Fenster der rechtlich relevanten Software zu öffnen. Mit Doppelklick auf den Reiter GAM erscheinen neben den Messwerten die rechtlich relevanten Software Versionen mit den Prüfsummen.

Die Softwareversion des CDC Programms wird über das "?" in der oberen Leiste und dann über "Info" angezeigt.

### **Anlage zur EG-Baumusterprüfbescheinigung**

*Annex to EC Type-examination Certificate*

vom 01.12.2011, Bescheinigung Nr: DE-11-MI010-PTB001, 1. Revision *dated 01.12.2011, Certificate No.: DE-11-MI010-PTB001, Revision 1* Seite 10 von 15 Seiten *Page 10of 15 pages* 

#### **5.4.2 P.E.-Faktor**

Der P.E.F. wird von der Messbank permanent berechnet. Er kann zwischen 0,470 bis 0,585 liegen. Der P.E.F. kann in dem Fenster der rechtlich relevanten Software während der Messung aktuell abgelesen werden.

### **5.4.3 Dichtheitstest (Lecktest)**

Der Lecktest wird alle 24 Stunden vom Gerät automatisch gefordert. Ohne bestandenen Lecktest kann keine Messung durchgeführt werden.

### **5.4.4 Nullabgleich / HC-Rückstandstest**

 Der Nullabgleich wird automatisch vor Beginn jeder Messung oder alle 20 Minuten automatisch durchgeführt. Dabei passt sich das Gerät an die Umgebungsluft an. Die Messkanäle HC, CO und  $CO<sub>2</sub>$  werden auf 0 % vol und  $O<sub>2</sub>$  auf 20.93 % vol gesetzt. Der HC-Rückstandstest wird automatisch vor Beginn jeder Messung durchgeführt. Nur wenn sich keine HC-Rückstände im System befinden, kann eine Messung durchgeführt werden.

#### **5.4.5 Messung mit Prüfgas**

Es ist das CDC-Programm zu starten, über "Wartung" zu "Abgaswerte lesen" gehen. Über einen Rechtsklick auf das Icon des CDC (untere Leiste PC) ist die rechtlich relevante Software zu öffnen.

#### **5.4.6 Prüfgasjustierung**

Die Prüfgasjustierung erfolgt über das CDC-Programm. Es ist hier Wartung > GAM > Kalibrierung anzuwählen. Hier wird ein Password abgefragt (4711). Es öffnet sich eine Maske in die die aktuellen Prüfgaswerte eingetragen werden. Es ist dann der weiteren Bedienerführung zu folgen. Die Justierung erfolgt mit 3 bis 5 l/min. Nach erfolgreicher Justierung Prüfgasflasche schließen.

### **5.4.7 Vergleich der Anzeige mit dem Ausdruck**

Eine Ausgabe der aktuell angezeigten Messwerte im CDC-Programm auf einen Drucker erfolgt durch betätigen des Buttons "Pause", die Messwerte sind jetzt eingefroren. Es öffnet sich ein weiteres Fenster und hier können die Werte in einer PDF-Datei abgelegt werden. Der PDF-File wird dann angezeigt und kann für den Vergleich ausgedruckt werden. Die Messwerte in der Anzeige und dem Ausdruck können nun verglichen werden.

## **Anlage zur EG-Baumusterprüfbescheinigung**

*Annex to EC Type-examination Certificate*

vom 01.12.2011, Bescheinigung Nr: DE-11-MI010-PTB001, 1. Revision *dated 01.12.2011, Certificate No.: DE-11-MI010-PTB001, Revision 1*

Seite 11 von 15 Seiten *Page 11of 15 pages* 

#### **6 Sicherungsmaßnahmen**

*Security measures* 

#### **6.1 Versiegelung**

*Sealing*  Die Geräte sind gegen öffnen zu sichern (Siehe Abbildungen 3 und 4 in Punkt 8).

#### **6.2 Logbuch**

*Data logger* 

Um das Logbuch einsehen zu können ist folgender Pfad zu wählen:

"Start CDC > Wartung > GAM > Logbucheinträge lesen".

Hier wird die Firmware-Version mit dem Installationsdatum angezeigt (keine Prüfsumme).

#### **7 Kennzeichnungen und Aufschriften**

*Labelling and inscriptions* 

#### **7.1 Informationen, die dem Gerät beizufügen sind**

*Information to be borne by and to accompany the instrument* 

- Bedienungsanleitung
- Wartungshandbuch
- Sicherheitsvorschriften

#### **7.2 Kennzeichen und Aufschriften**

#### *Markings and inscriptions*

Abgasanalysatoren dieser Bauart müssen ein Typenschild tragen, das die in der OIML R99 geforderten Angaben sowie die Nummer der Prüfbescheinigung und die Konformitätskennzeichnung enthält. Abgasmessgeräte dieses Typs können auf der Rückseite die Zeichen "Achtung Vorsicht", das Symbol zur Beachtung des Gerätehandbuches sowie die Kennzeichnung der Aufstellungsart tragen.

## **Anlage zur EG-Baumusterprüfbescheinigung**

*Annex to EC Type-examination Certificate*

vom 01.12.2011, Bescheinigung Nr: DE-11-MI010-PTB001, 1. Revision *dated 01.12.2011, Certificate No.: DE-11-MI010-PTB001, Revision 1*

Seite 12 von 15 Seiten *Page 12of 15 pages* 

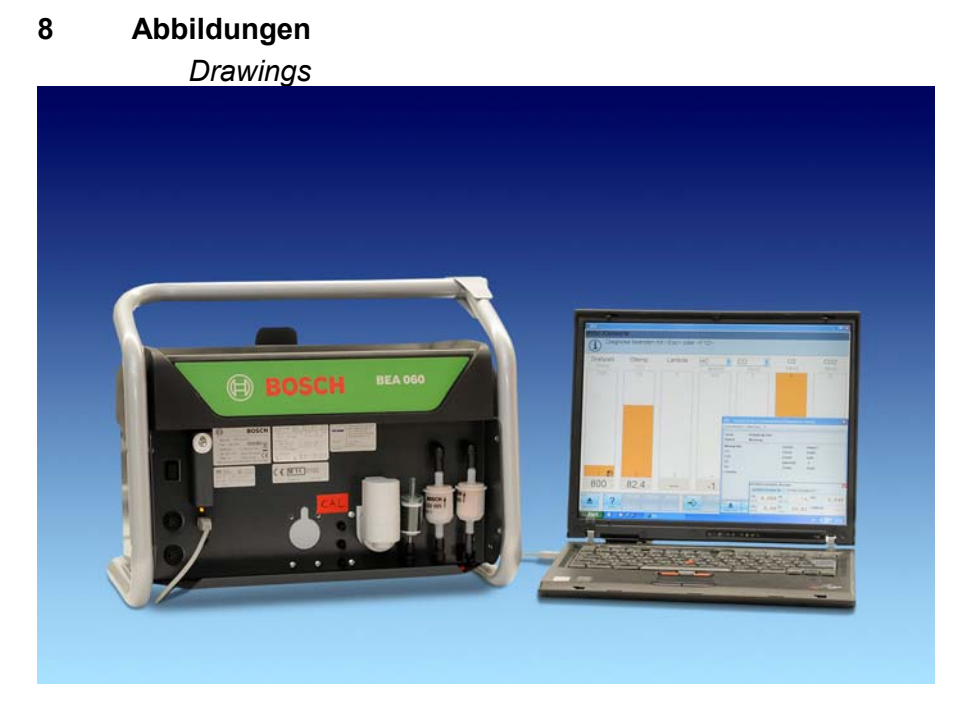

Abb.1: Gesamtansicht BEA 060

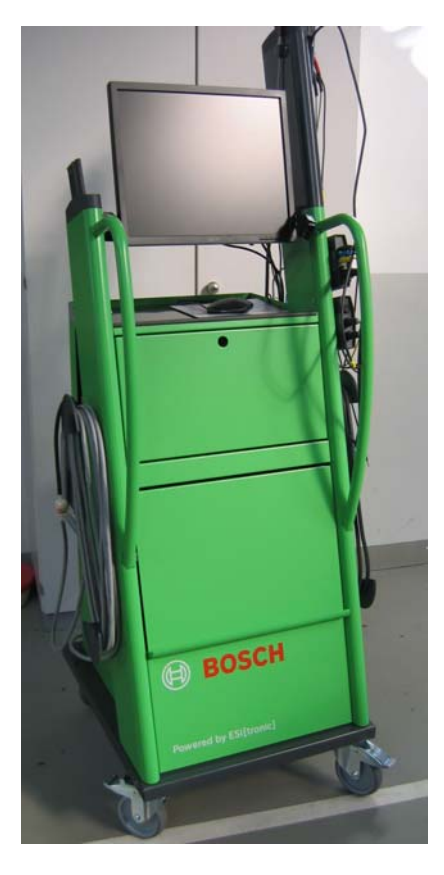

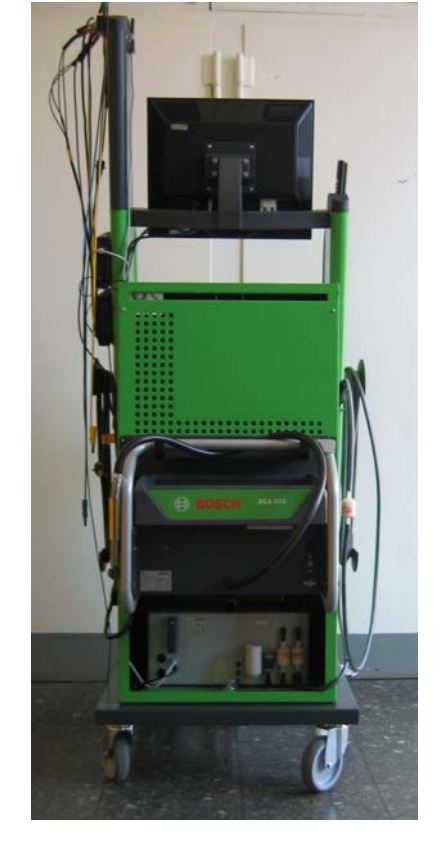

Abb.2: Gesamtansicht BEA 055 in Gerätewagen

## **Anlage zur EG-Baumusterprüfbescheinigung**

*Annex to EC Type-examination Certificate*

vom 01.12.2011, Bescheinigung Nr: DE-11-MI010-PTB001, 1. Revision *dated 01.12.2011, Certificate No.: DE-11-MI010-PTB001, Revision 1*

Seite 13 von 15 Seiten *Page 13of 15 pages* 

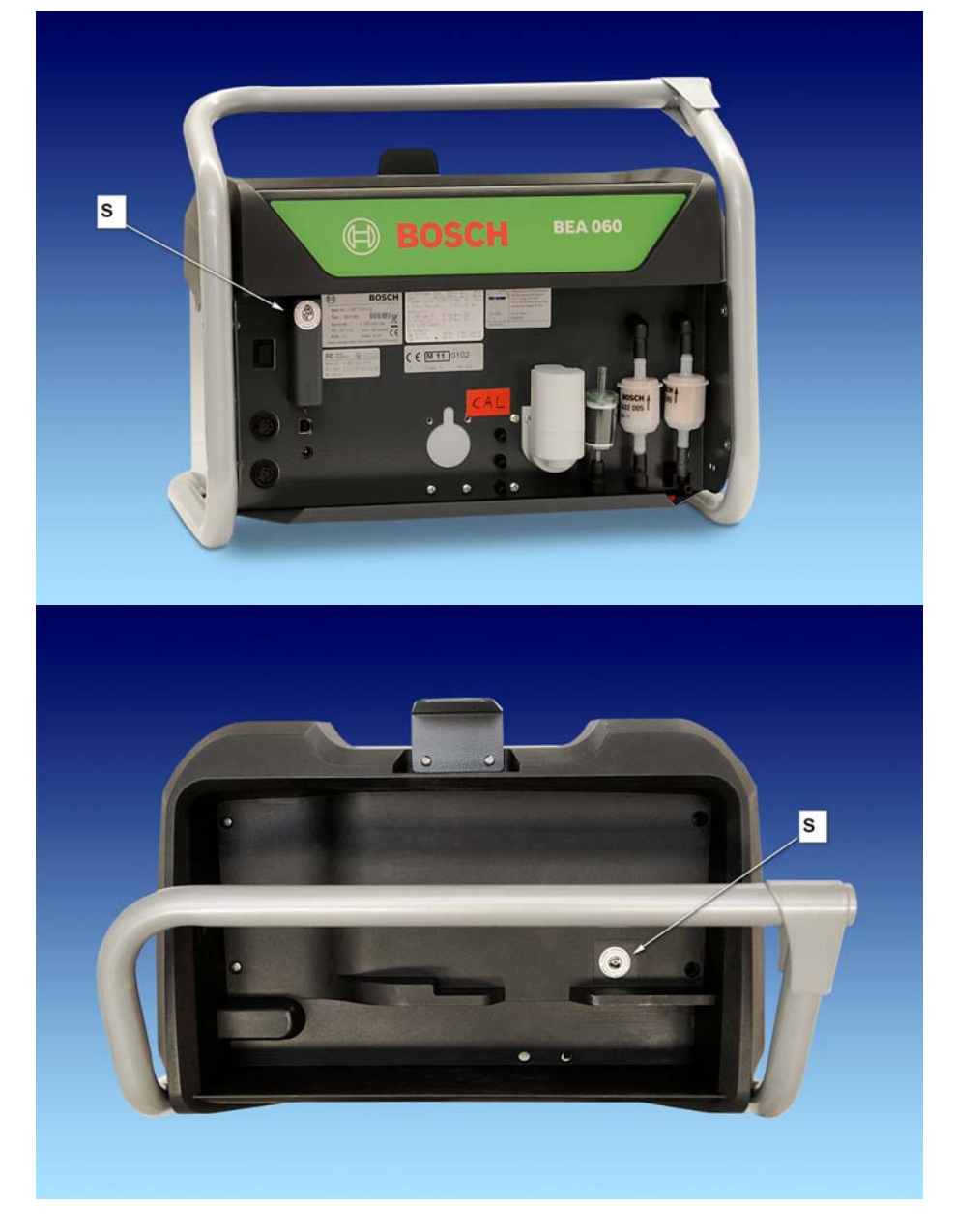

Abb.3: Sicherungsstempelstellen am BEA 060

## **Anlage zur EG-Baumusterprüfbescheinigung**

*Annex to EC Type-examination Certificate*

vom 01.12.2011, Bescheinigung Nr: DE-11-MI010-PTB001, 1. Revision *dated 01.12.2011, Certificate No.: DE-11-MI010-PTB001, Revision 1*

Seite 14 von 15 Seiten *Page 14of 15 pages* 

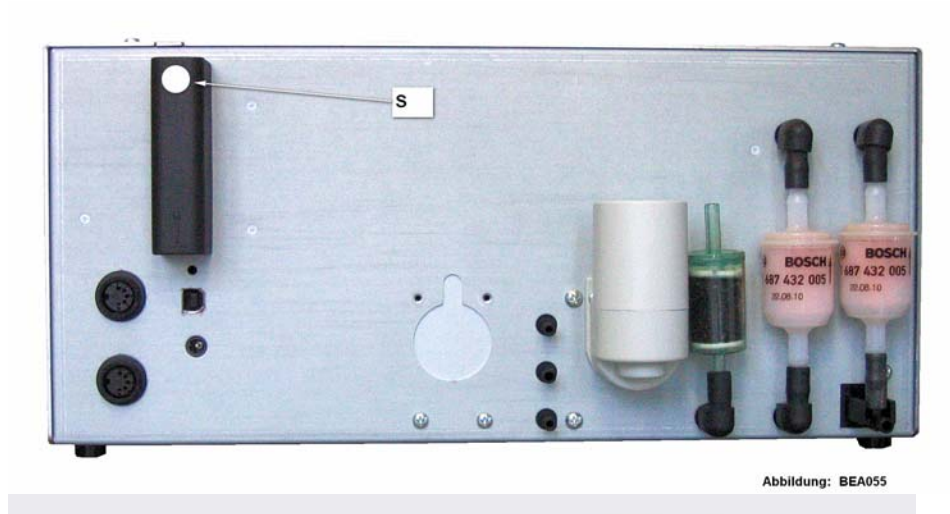

 $\overline{\mathbf{s}}$ 

Abb.4: Sicherungsstempelstellen am BEA 055

## **Anlage zur EG-Baumusterprüfbescheinigung**

*Annex to EC Type-examination Certificate*

vom 01.12.2011, Bescheinigung Nr: DE-11-MI010-PTB001, 1. Revision *dated 01.12.2011, Certificate No.: DE-11-MI010-PTB001, Revision 1*

Seite 15 von 15 Seiten *Page 15of 15 pages* 

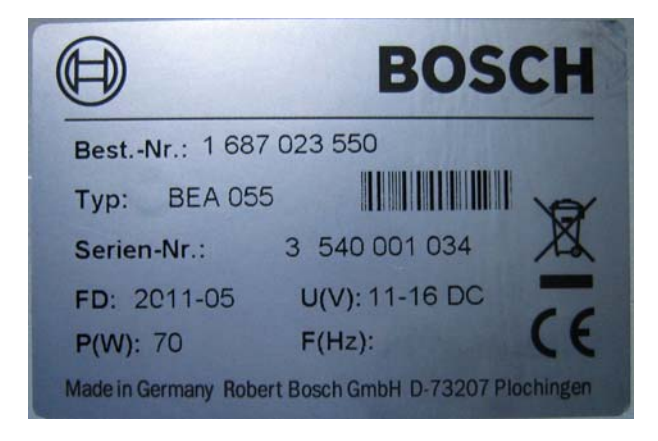

Abb.5: Typenschilder BEA 055/060

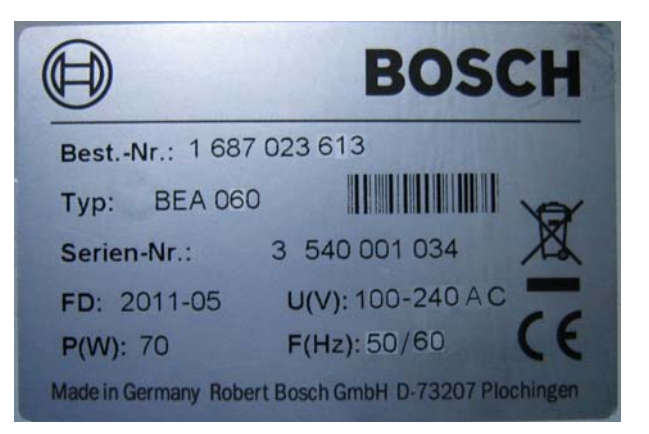